## Lourdes Secondary School - Home Learning Programme – Week Commencing 4 May 2020

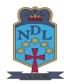

- STEP 1: Please log into your glow account <a href="https://sts.platform.rmunify.com/account/signin/glow">https://sts.platform.rmunify.com/account/signin/glow</a>
- STEP 2: Highlight the link you want below, then right click and copy it to your web browser
- STEP 3: If there is no link, click on your Teams app on your Glow Launch Pad and access your Team for that class.
- STEP 4: You now have access to Home Learning instructions and resources for that subject.

| Subject             | S1                                 | S2                                 | S3                                               |
|---------------------|------------------------------------|------------------------------------|--------------------------------------------------|
| Maths               | Visit your Maths Team              | Visit your Maths Team              | Visit your Maths Team                            |
| English             | Visit your English Team            | Visit your English Team            | Visit your English Team                          |
| Science             | https://bit.ly/3eDRh1Y             | https://bit.ly/3cJOvGy             | https://bit.ly/3cG5aef                           |
| Social Subjects     | https://bit.ly/3bSJBXZ             | https://bit.ly/2xmXoaa             | https://bit.ly/2VPcCy5<br>https://bit.ly/2ySJ9dK |
| French              | https://bit.ly/3aXjGNo             | https://bit.ly/2yYm9Kf             | https://bit.ly/3f8Zmfp                           |
| Spanish             |                                    |                                    | https://bit.ly/2YshN8T                           |
| Religious Education | https://bit.ly/35mi8M0             | https://bit.ly/3d4oRwq             | https://bit.ly/2Wa4VBA                           |
| PE                  | https://bit.ly/2VWN4Om             | https://bit.ly/350YQLG             | https://bit.ly/3f3xsRU                           |
| Art and Design      | Visit your Art Team                | Visit your Art Team                | Visit your Art Team                              |
| Music               | Visit your Music Team              | Visit your Music Team              | Visit your Music Team                            |
| Music Technology    |                                    |                                    | Visit your Music Technology Team                 |
| Drama               | Visit your Drama Team              | Visit your Drama Team              | Visit your Drama Team                            |
| Business Education  | Visit your Business Education Team | Visit your Business Education Team |                                                  |
| Admin & IT          |                                    |                                    | Visit your Admin & IT Class Team                 |
| Computing Science   | Visit your Computing Science Team  | Visit your Computing Science Team  | Visit your Computing Science Team                |
| Technical           | Visit your Technical Class Team    | Visit your Technical Class Team    | Visit your Technical Class Team                  |
| Graphics            |                                    |                                    | Visit your Graphics Class Team                   |
| Learning Zone       | Visit your Learning Zone Team      | Visit your Learning Zone Team      | Visit your Learning Zone Team                    |

Lourdes Secondary YouTube Video Guides:

Accessing Glow Adding Apps in Glow https://youtu.be/QyE0gEj9nz4 https://youtu.be/raFaCmXfluc

Accessing OneDrive <a href="https://youtu.be/zjX6y4X1I94">https://youtu.be/zjX6y4X1I94</a>

Accessing SharePoint <a href="https://youtu.be/bDlJqEcM7eo">https://youtu.be/bDlJqEcM7eo</a>

Accessing Teams <a href="https://youtu.be/AfIjD9J-F-8">https://youtu.be/AfIjD9J-F-8</a>